# Dolphin Guide Edited Short Cuts

# **1. Function Keys**

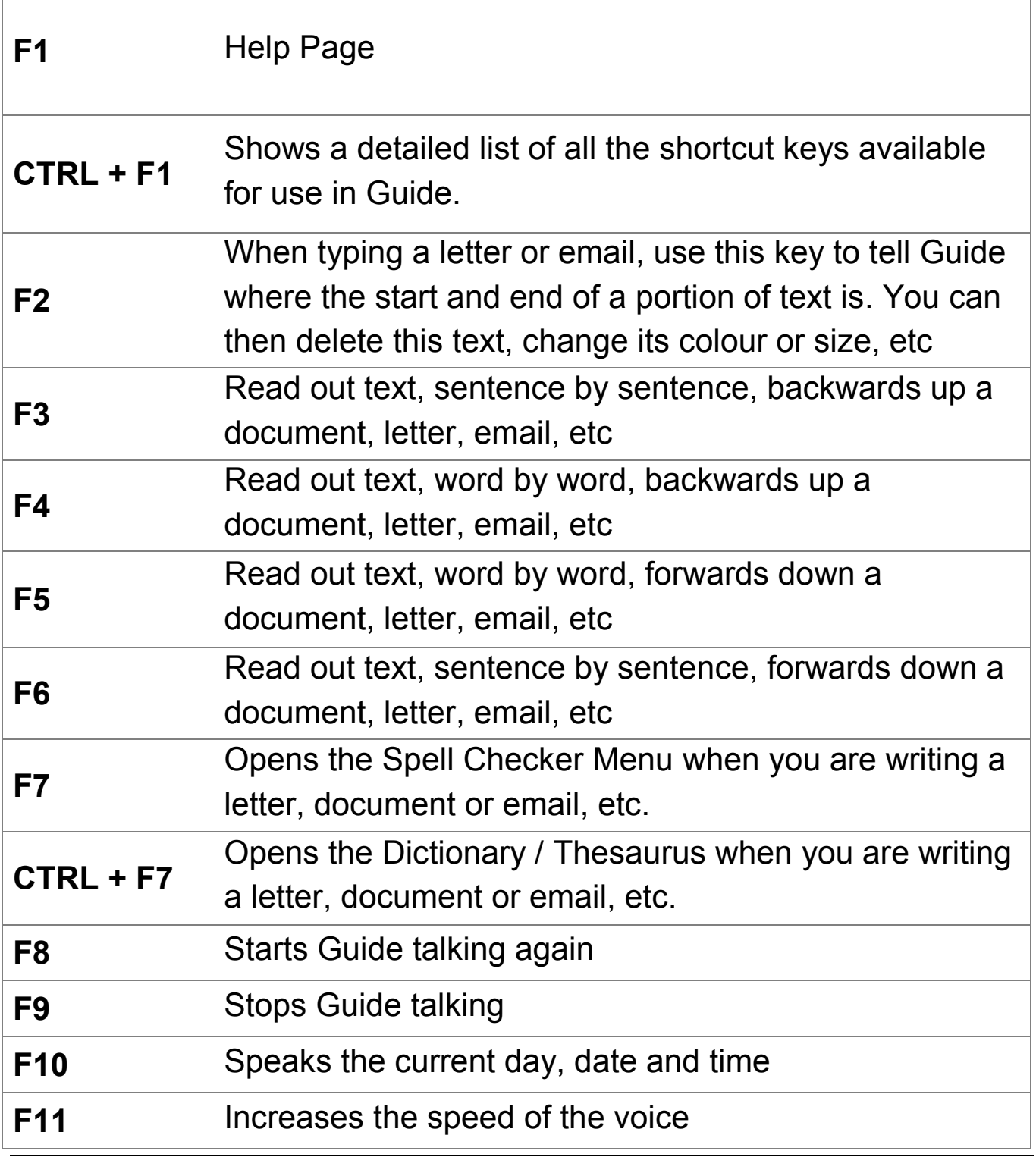

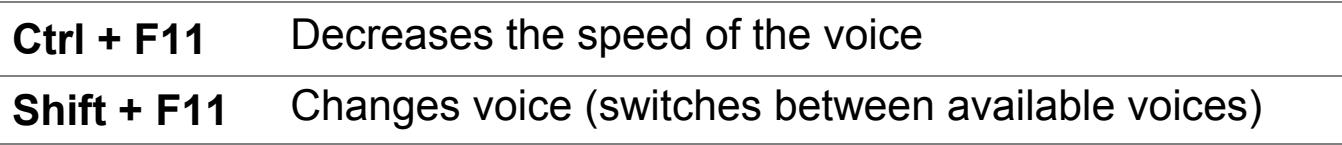

# **Other keys:**

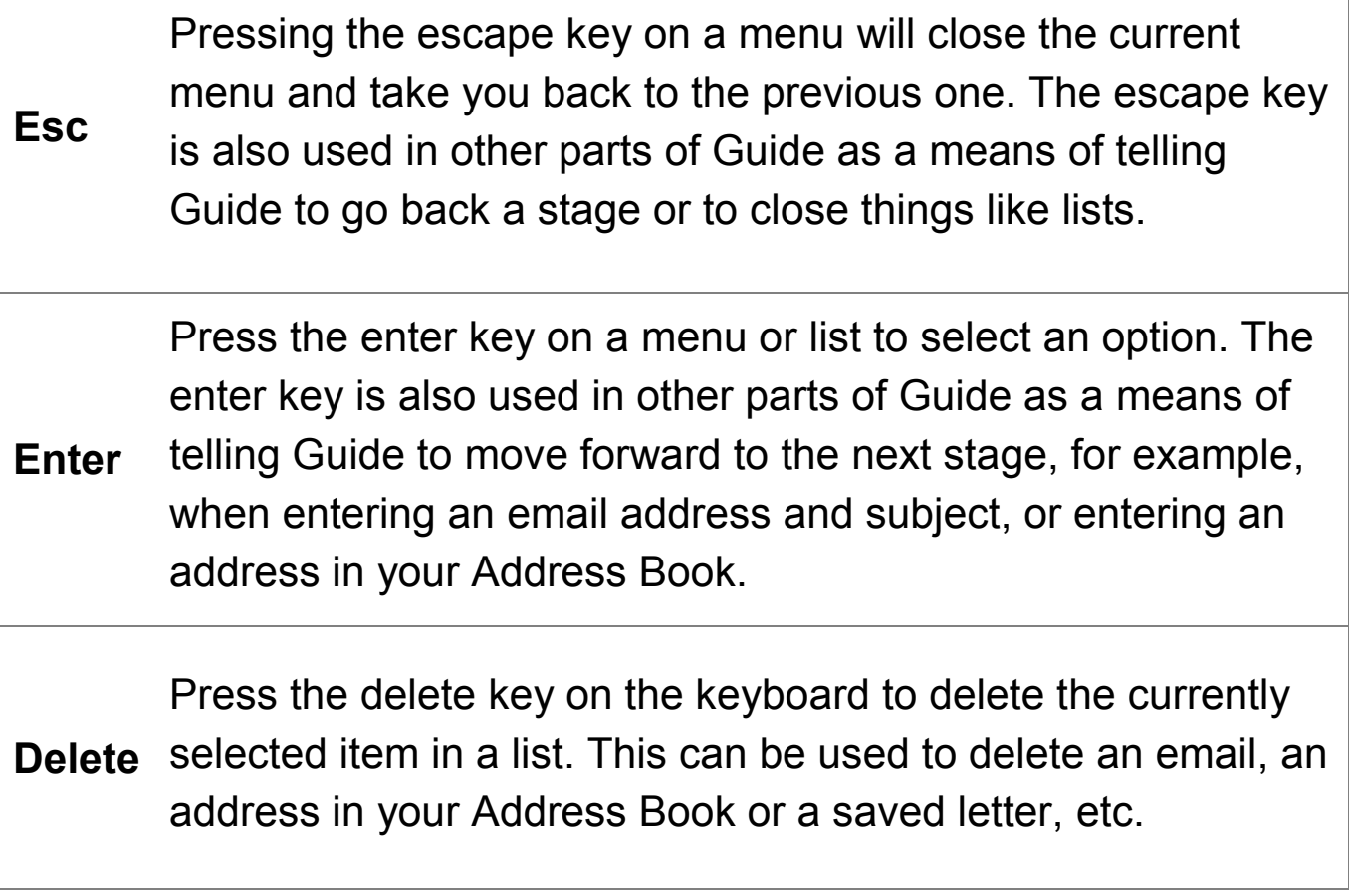

# **2. Shortcut Keys**

#### **2.1 Shortcut keys when dealing with text in letters and documents, emails or the text-only Web Browser, etc.**

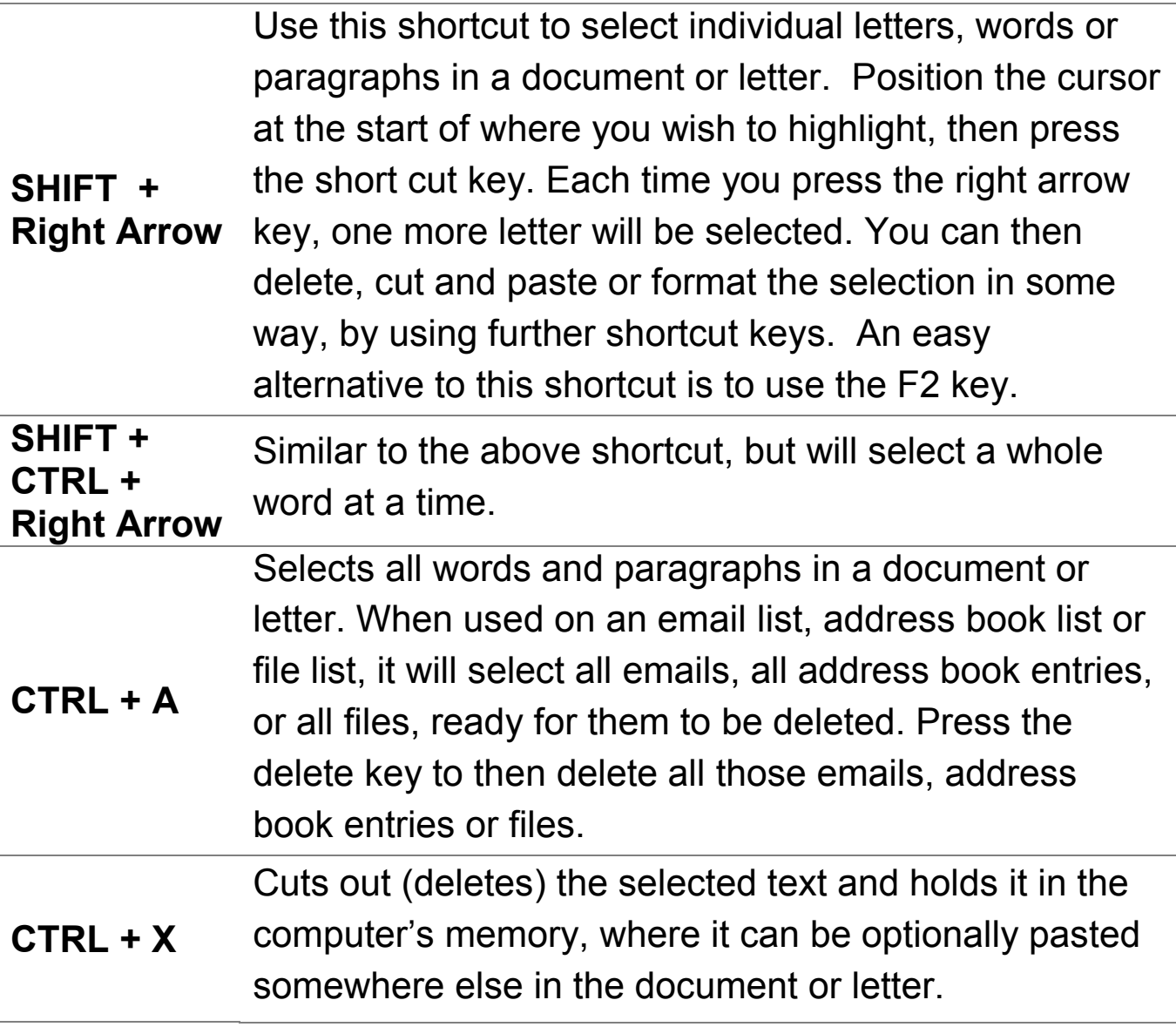

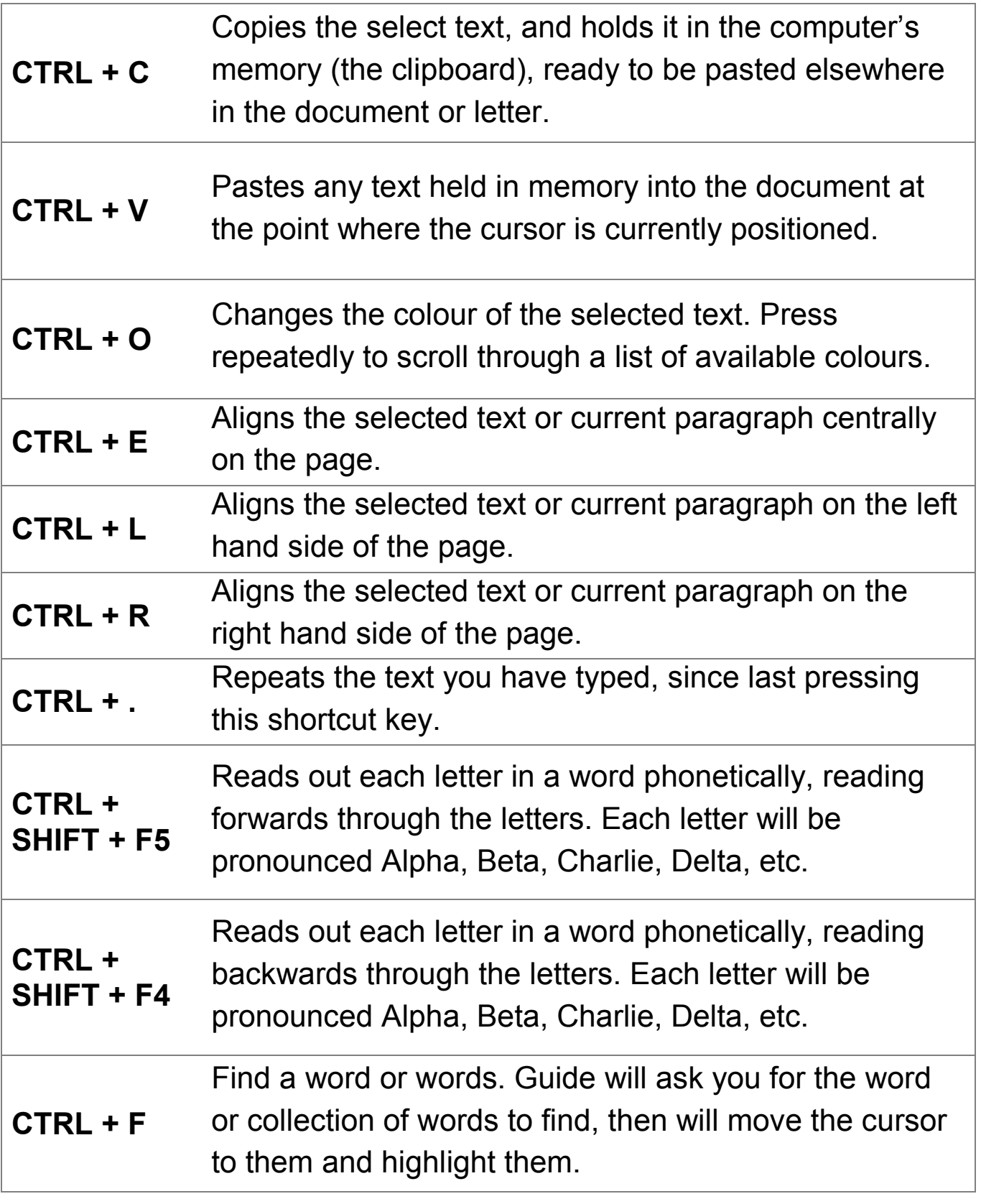

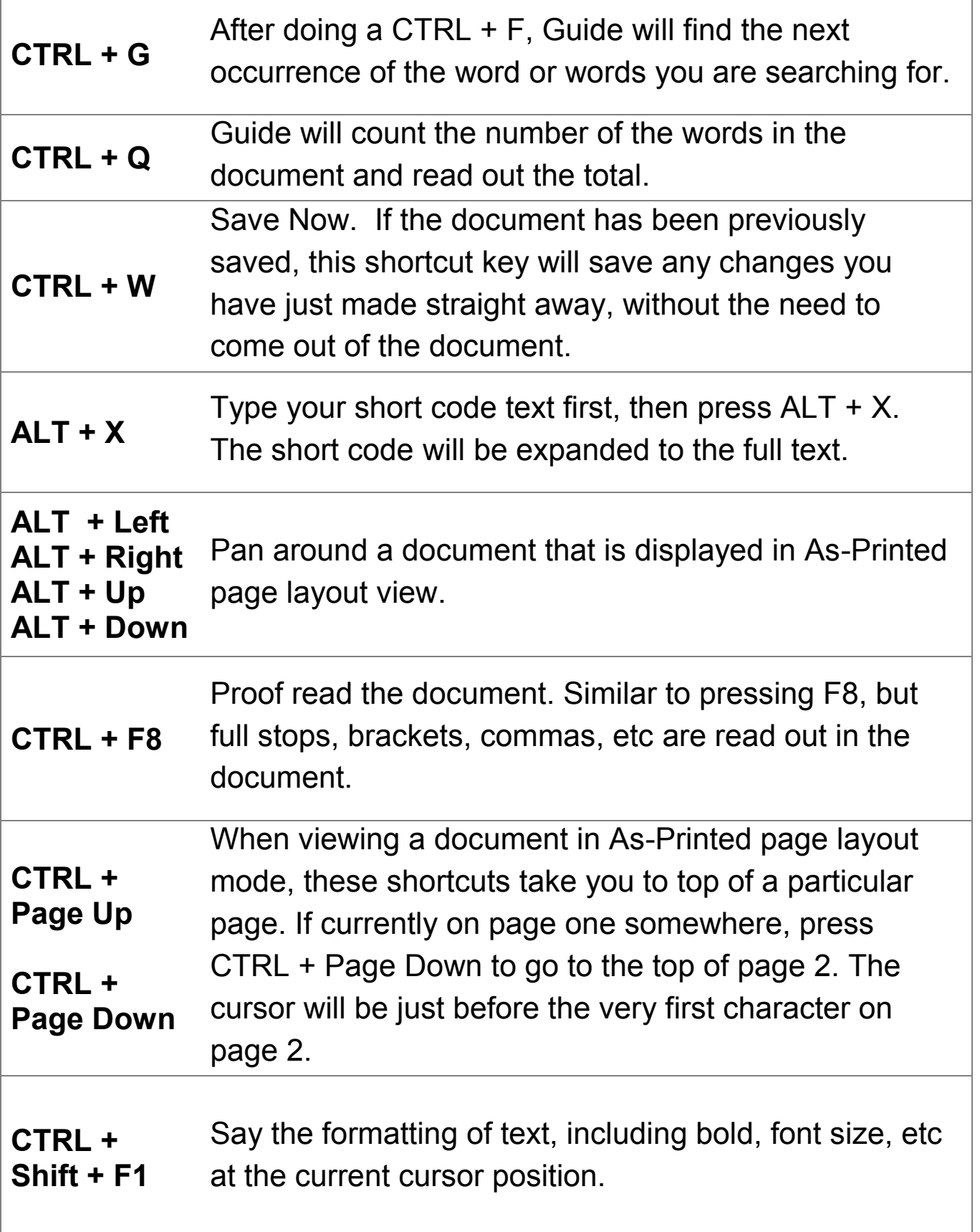

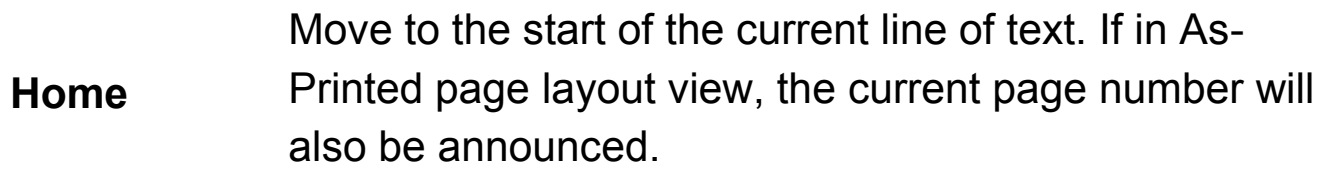

# **2.2 Other Shortcut Keys**

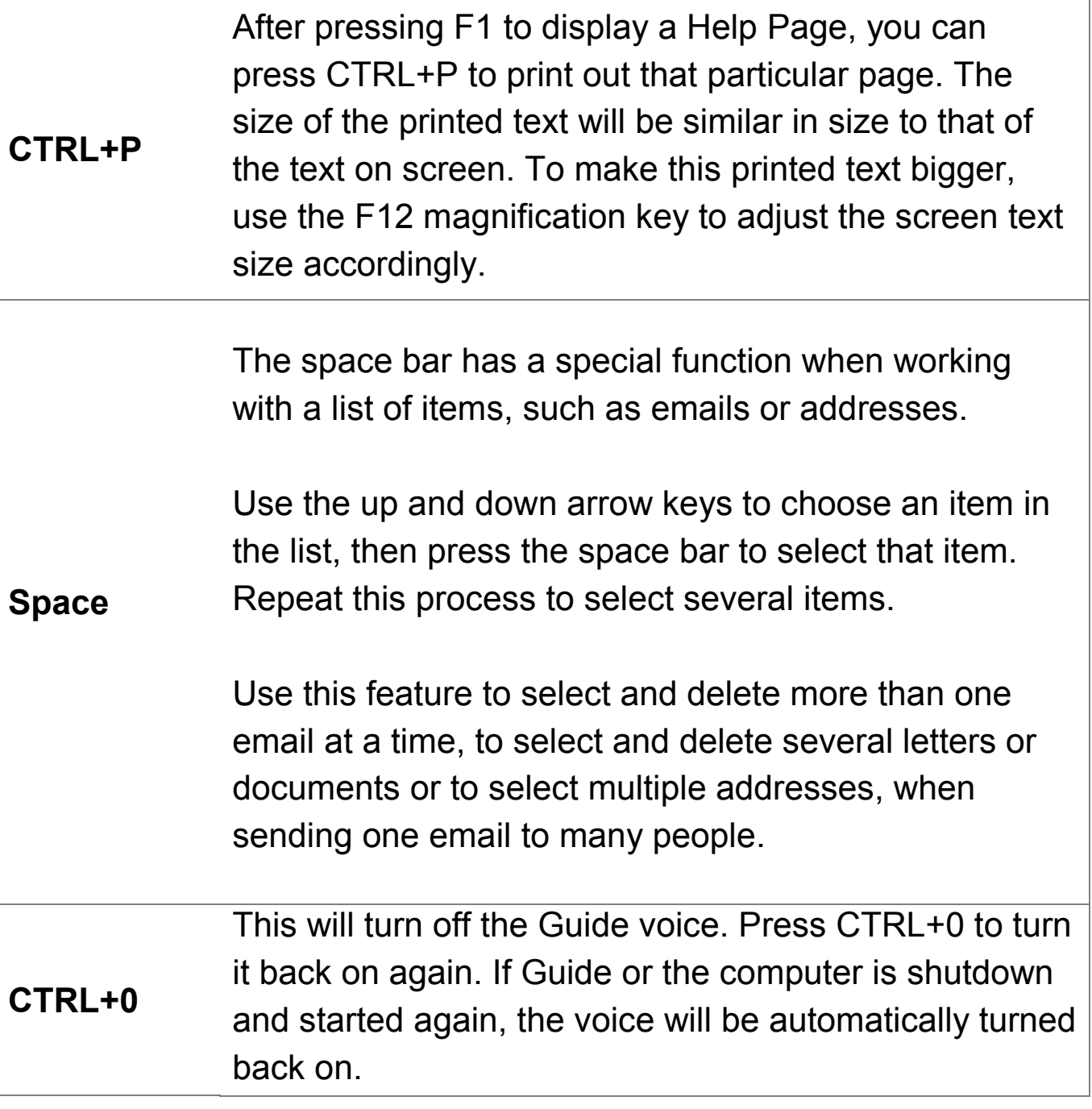

## **2.3 Shortcut keys when using the full Guide Web Browser**

For first time users of the full Guide Web Browser, the only keys you need to use are the left and right arrow keys, for moving backwards and forwards through the text, the enter key to follow links and the escape key, to go back to the address box!

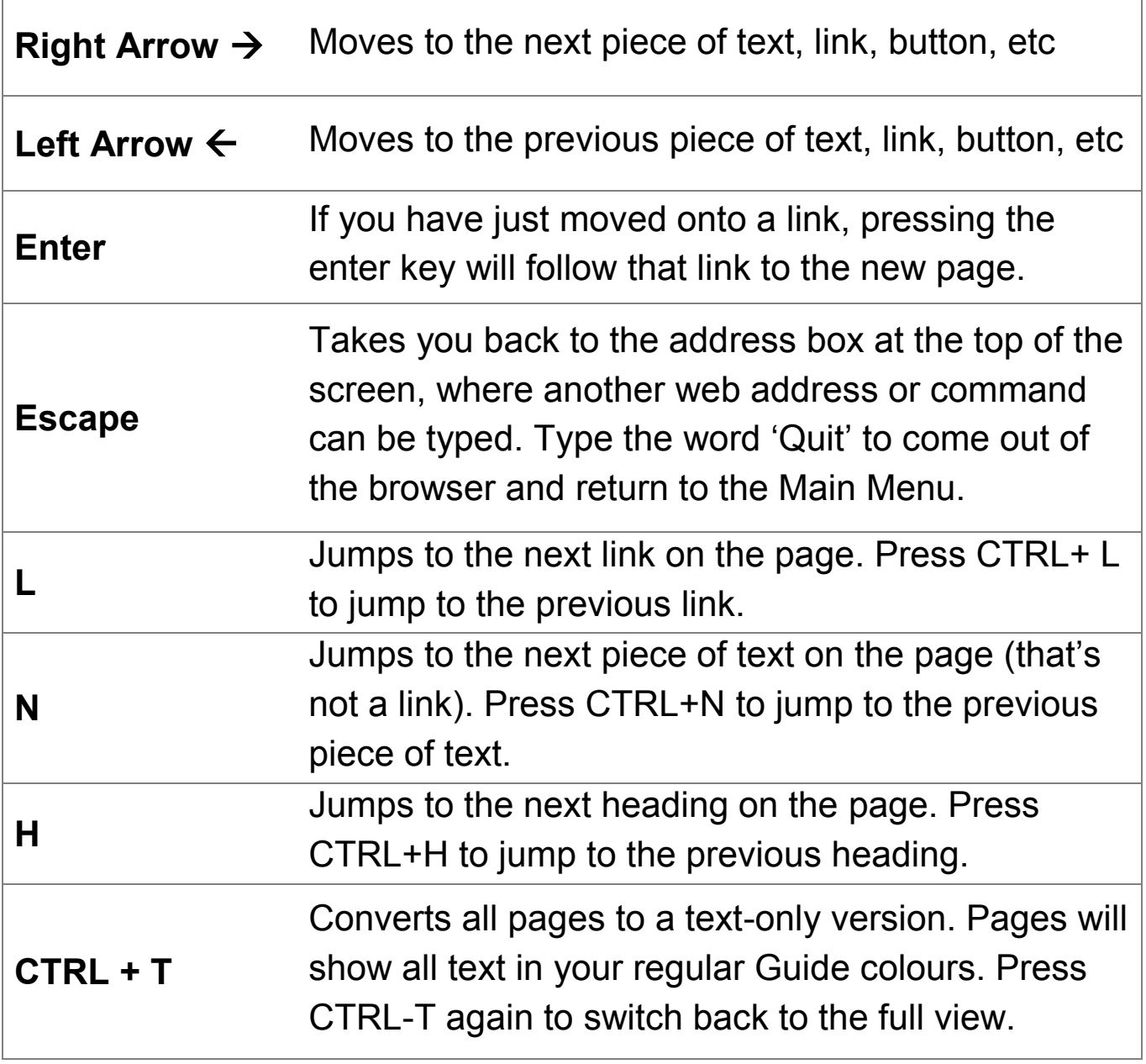

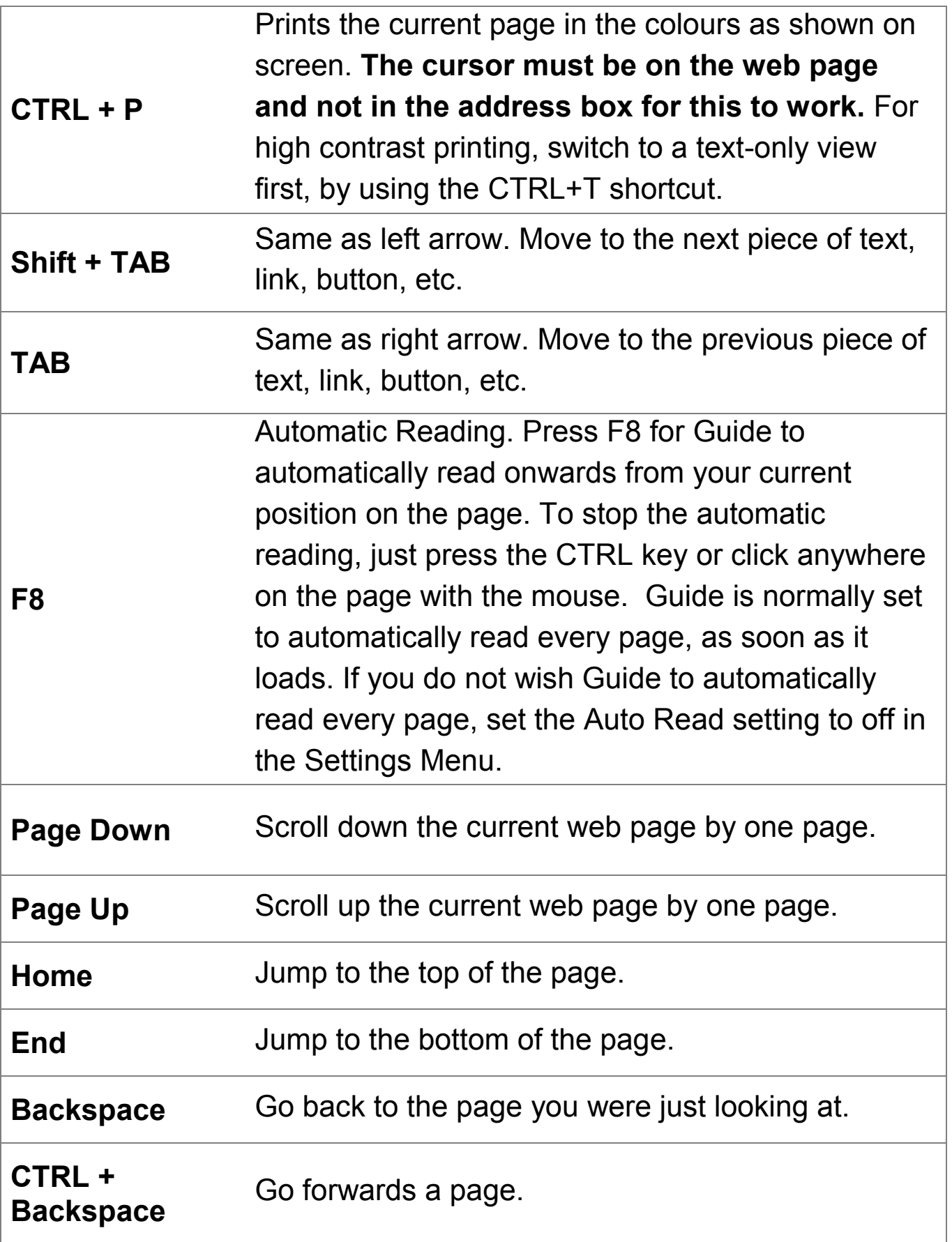

**CTRL + A, then CTRL + C** Use these two shortcuts to select all text on a page and copy it to the clipboard. Use CTRL + V in another part of Guide to paste this text.

#### **2.3.1 Web Browser address box commands**

As well as www addresses, special commands can be typed into the web browser's address box.

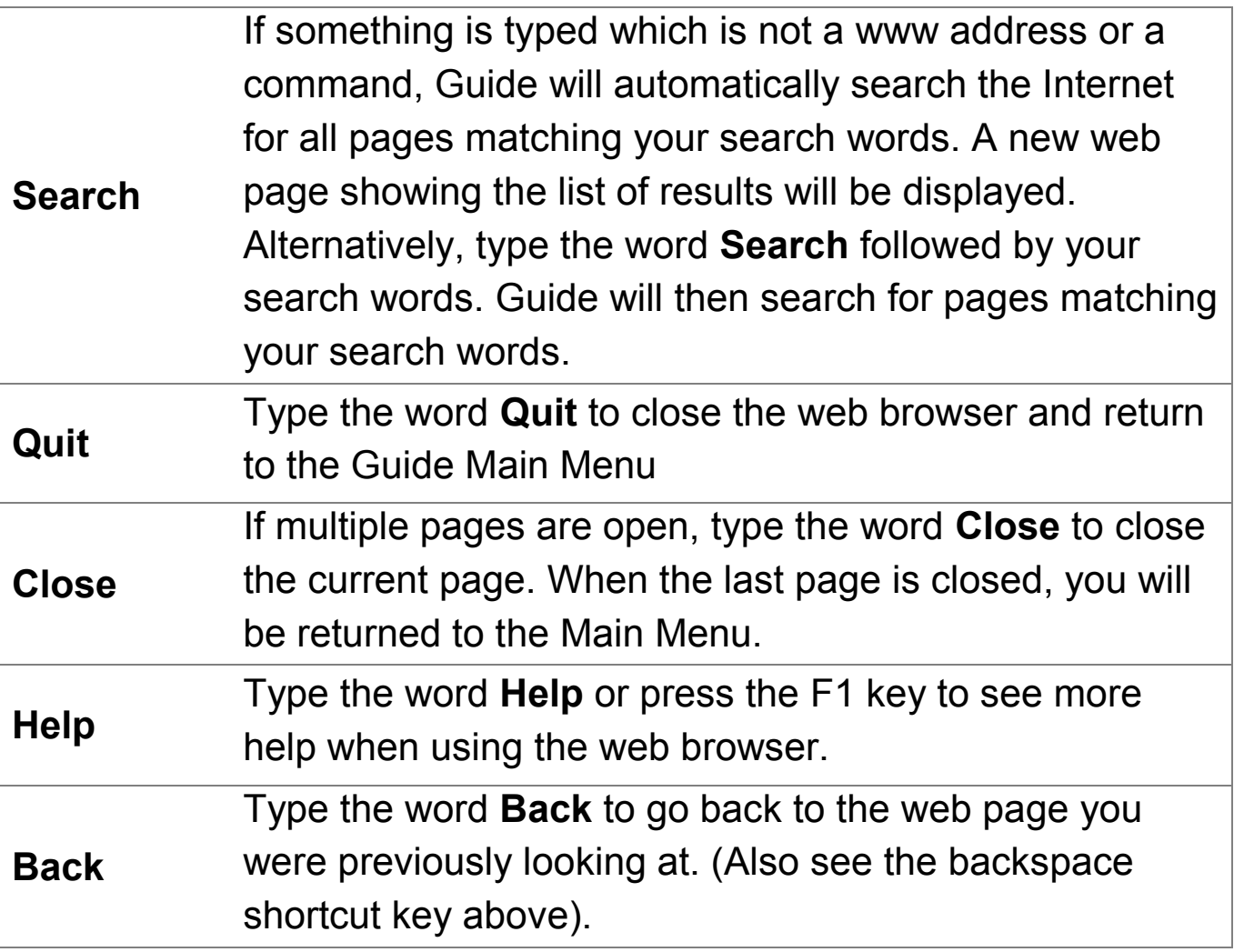

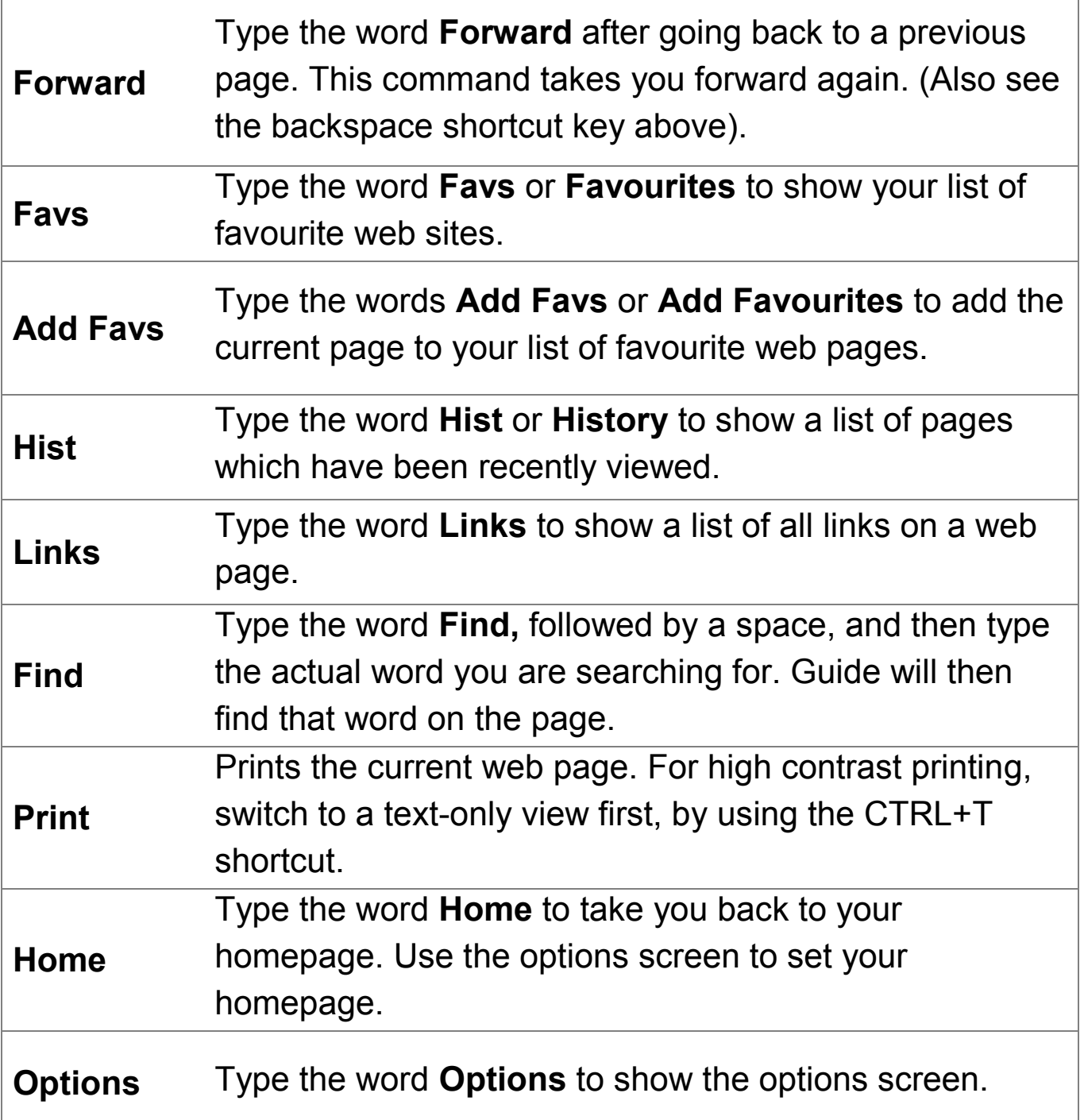

**Note: The shortcut keys and commands above apply to the Full Guide Web Browser only and not the Guide Text-Only Web Browser.**

## **2.4 Shortcut keys when sending Instant Messages**

When writing a message, use CTRL + Up and CTRL + Down arrow keys to review the previous chat history.

**CTRL + ALT + M**: Use this to quickly jump to Instant Messenger from anywhere in Guide. If you use this shortcut key when editing a document, Guide will give you a chance to save your work before jumping to Instant Messenger.

## **2.5 Shortcut keys when reading PDF Documents.**

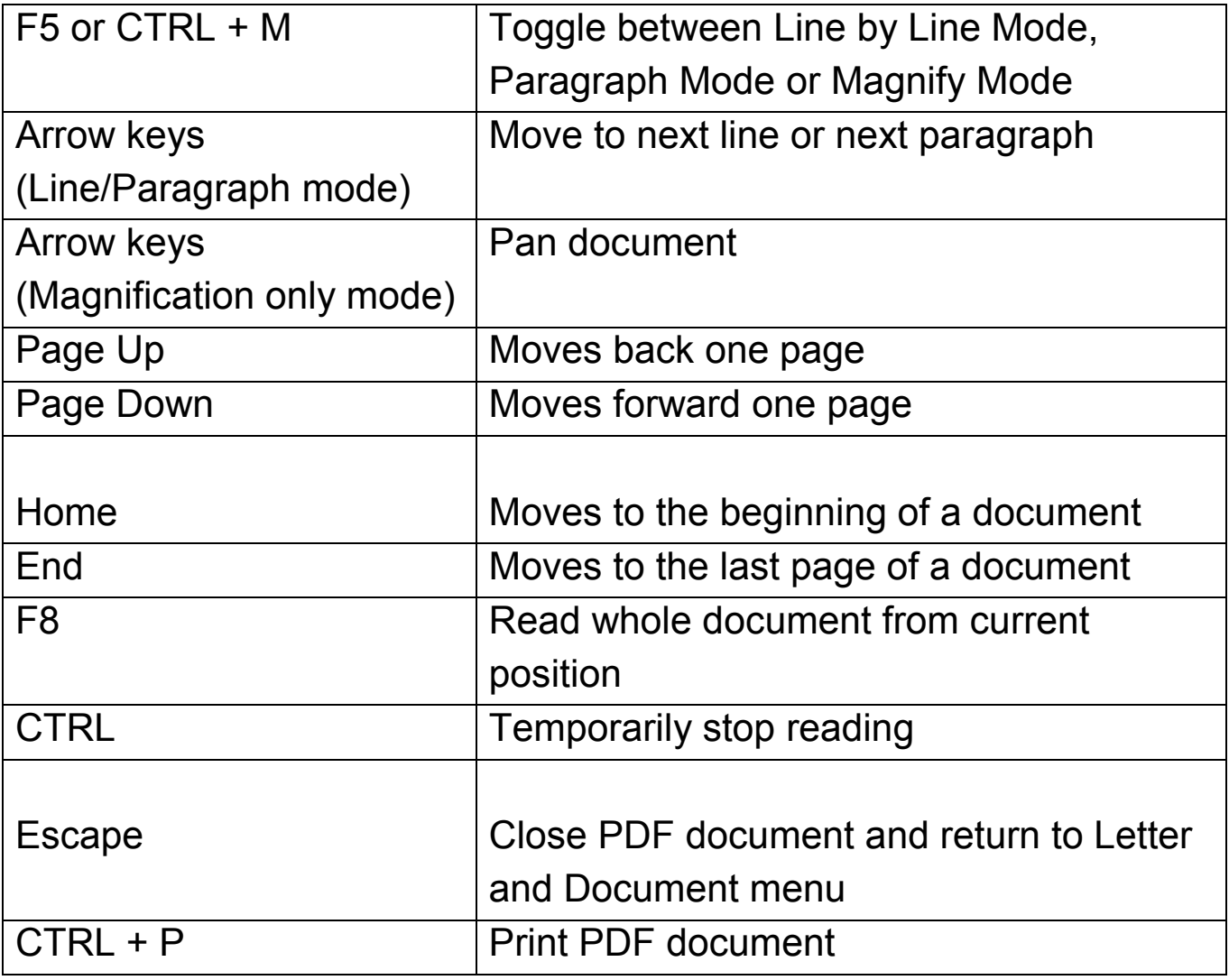

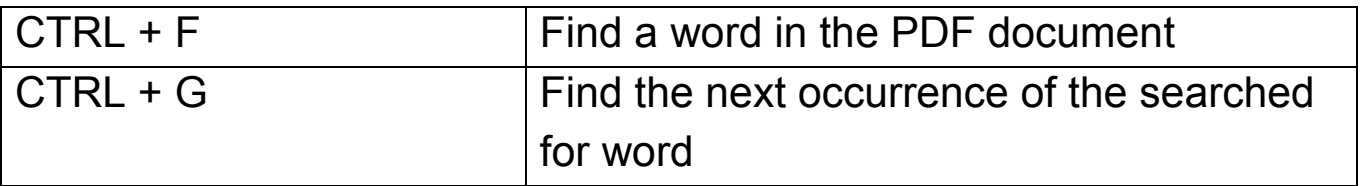

- Prepared by Helen Caldow, Visiting Teacher, November 2012